## **How to download SWaM Expenditure report**

- **1.** [Open Department of Small Business and Supplier Diversity](https://dashboard.sbsd.virginia.gov/report/dashboard) expenditure dashboard
- **2.** Click on **E** icon found toward the botom of the navigation panel on left side of page to access SWaM Expenditure Report

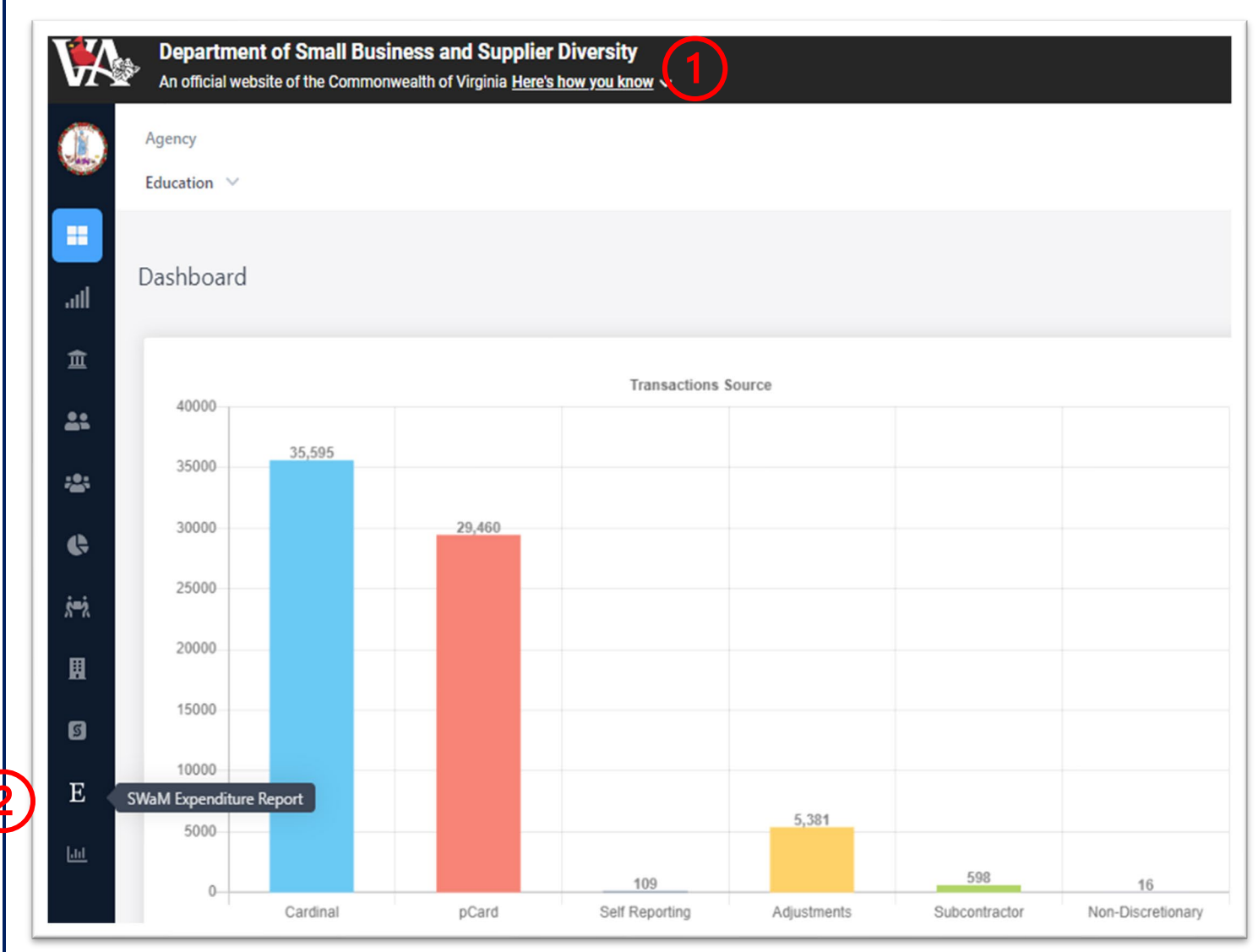

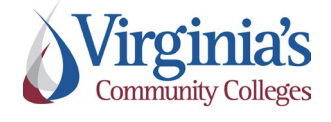

 $\left(\right)$ 

**SWaM Expenditure Report Access**

Version: 1.0 Effective Date: 1/18/2024

Approved by: Xiaoning Kriener

- **3.** In the **Agency** drop down menu, select **Education**
- **4.** Then select **Virginia Community College System**
- **5.** Then select the appropriate VCCS agency (e.g., Blue Ridge Community College or Virginia Community College System – Shared Services Center)

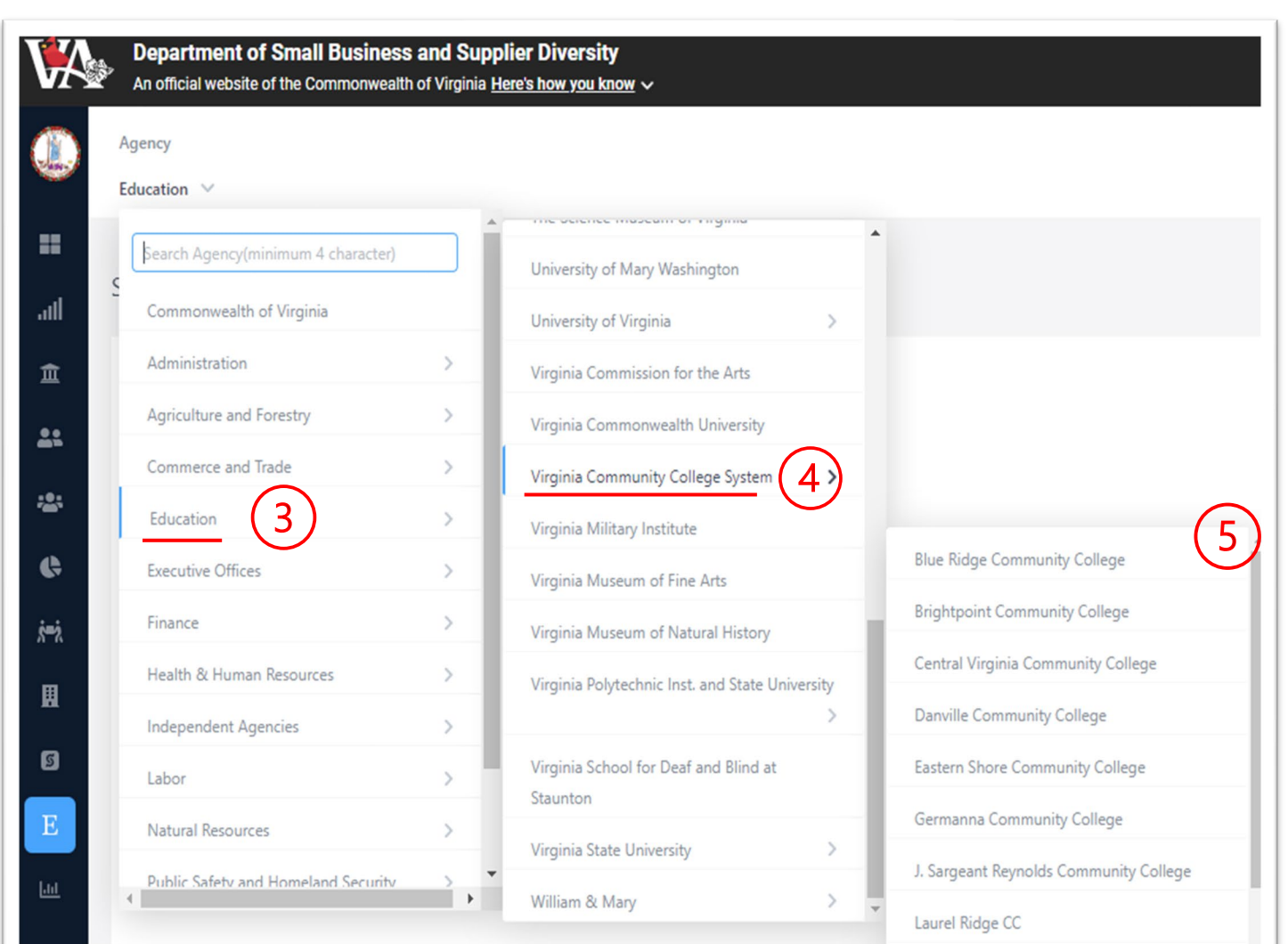

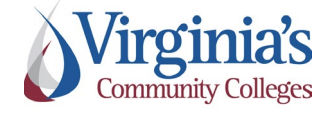

**SWaM Expenditure Report Access**

Version: 1.0 **Effective Date:** 1/18/2024

Approved by: Xiaoning Kriener

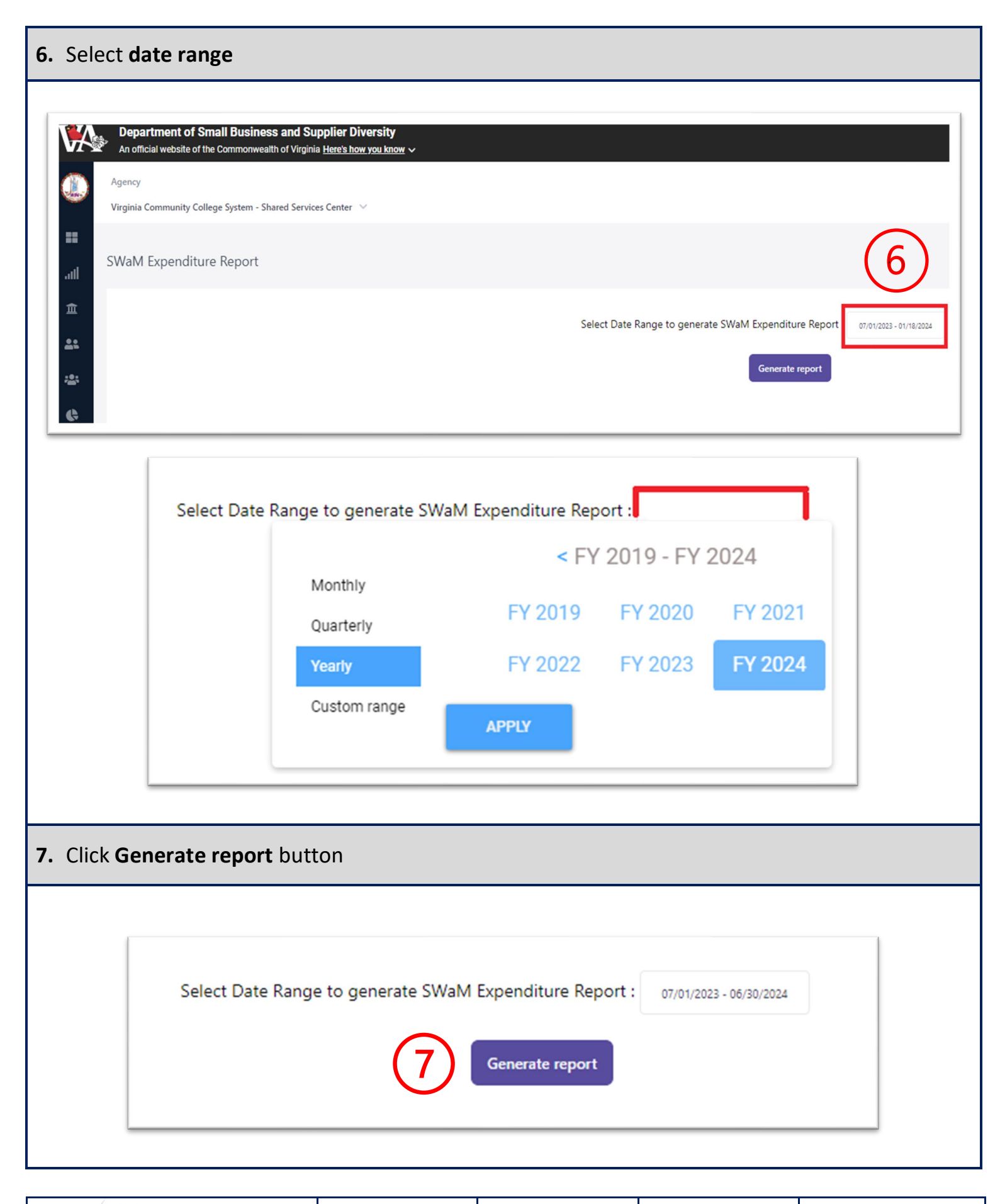

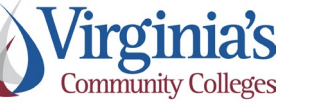

**SWaM Expenditure Report Access**

Version: 1.0 **Effective Date:** 1/18/2024

Approved by: Xiaoning Kriener

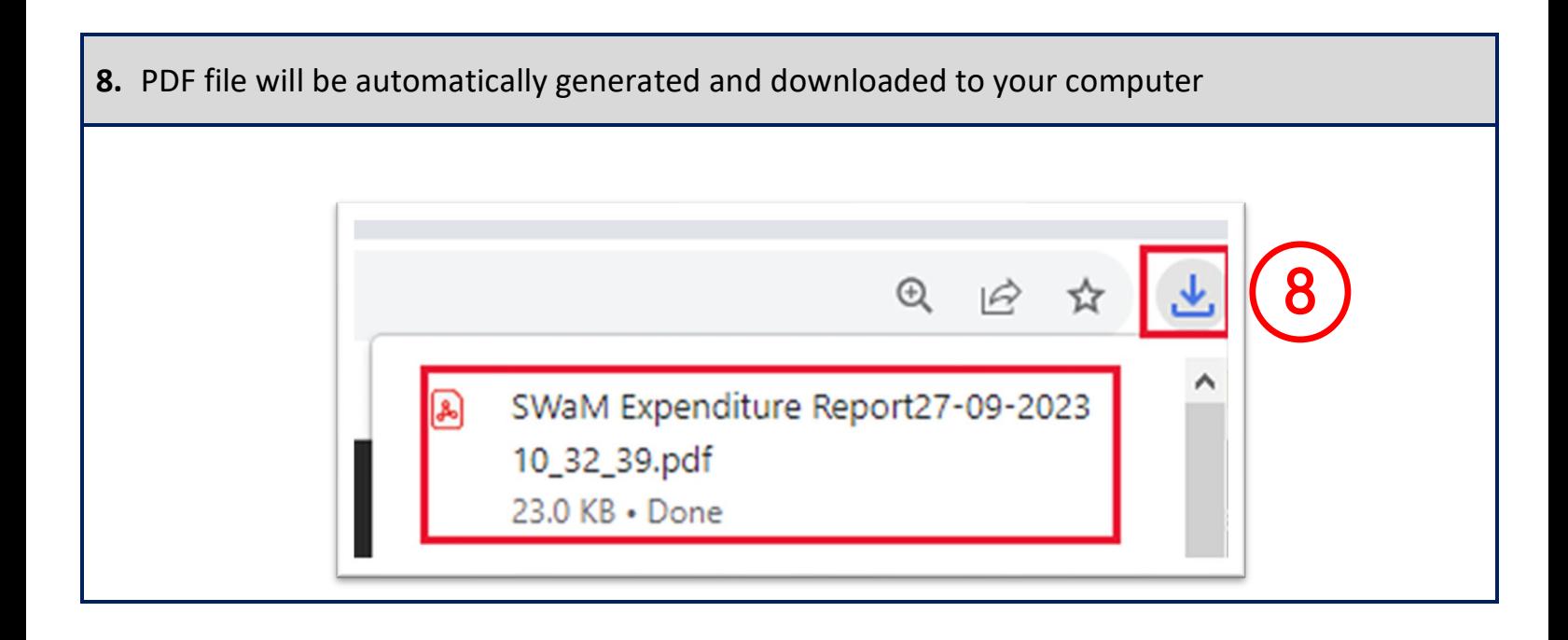

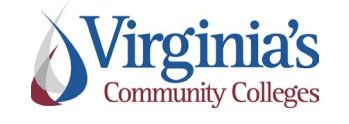